# **Introducing Manakin:** Overview & Architecture

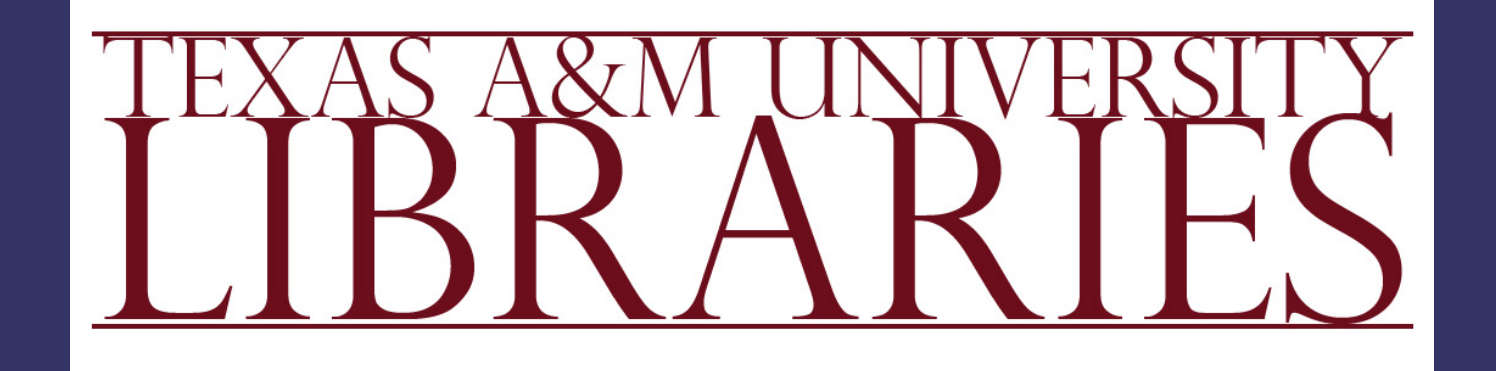

*Scott Phillips, Cody Green, Alexey Maslov, Adam Mikeal, and John Leggett*

### Outline

#### **D** Overview

**Architecture** 

#### **Demonstration**

▶ Session 6: Manakin Themes & Applications **Manakin Themes**  $\bullet$ **Alexey Maslov Manakin Case Study**  $\blacksquare$ Adam Mikeal **Content interchange and the invisible Repository**

Scott Yeadon

### Session 6 (Wednesday @ 11:00)

## Manakin Overview

## What is Manakin?

- **Interface framework** 
	- *Modular*
	- *Extendable*
	- *Tiered*  $\blacksquare$

A new interface to DSpace

# What can Manakin do?

#### ▶ Modify Look-and-Feel

#### ▶ Brand Content

 $\blacktriangleright$  **Visualize Metadata** 

Provide Modularity

## Look & Feel

#### Style

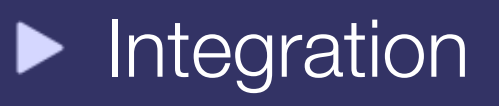

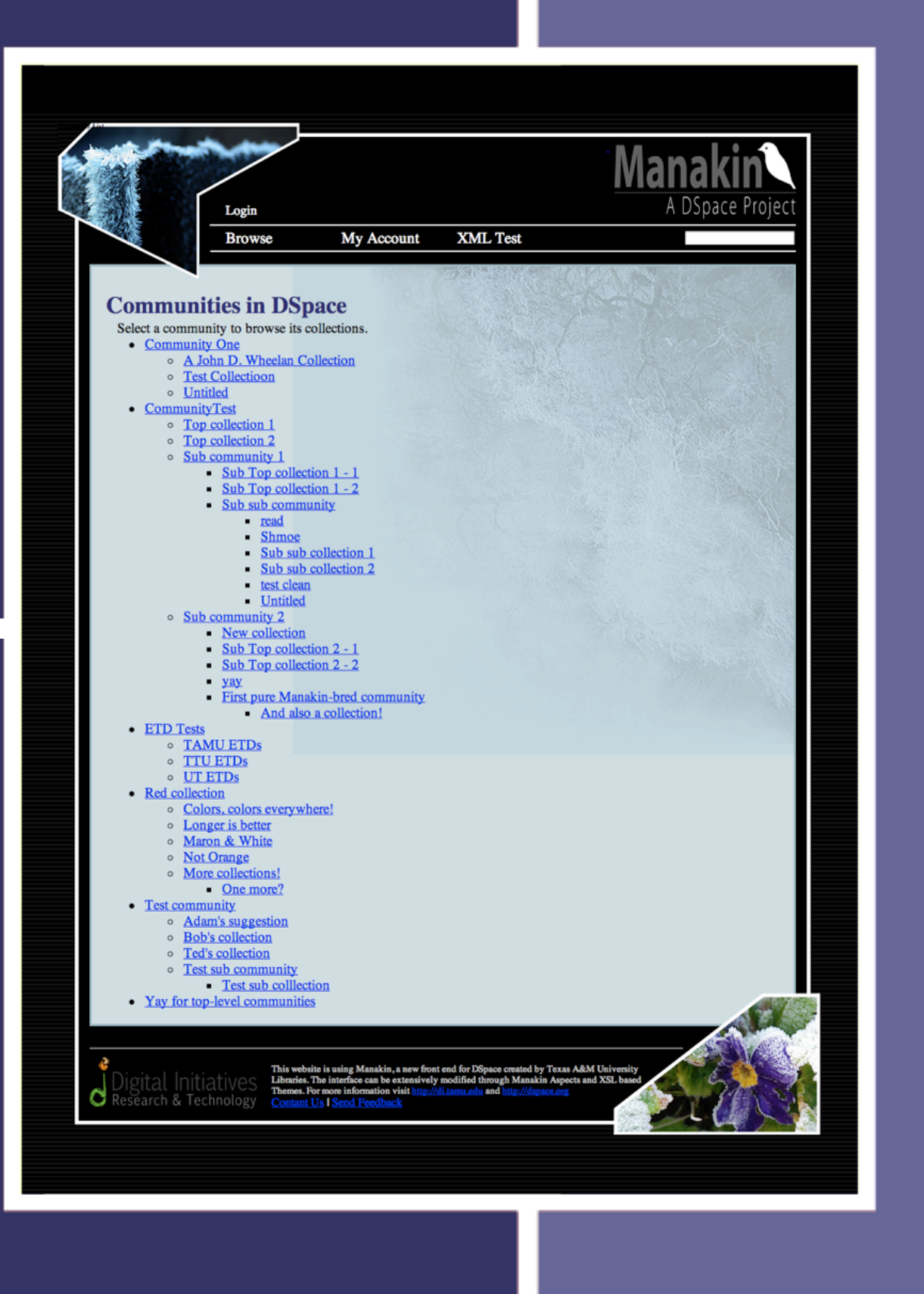

# Branding

#### **Repository**

- Communities
- ▶ Collections
- $\blacktriangleright$  Items

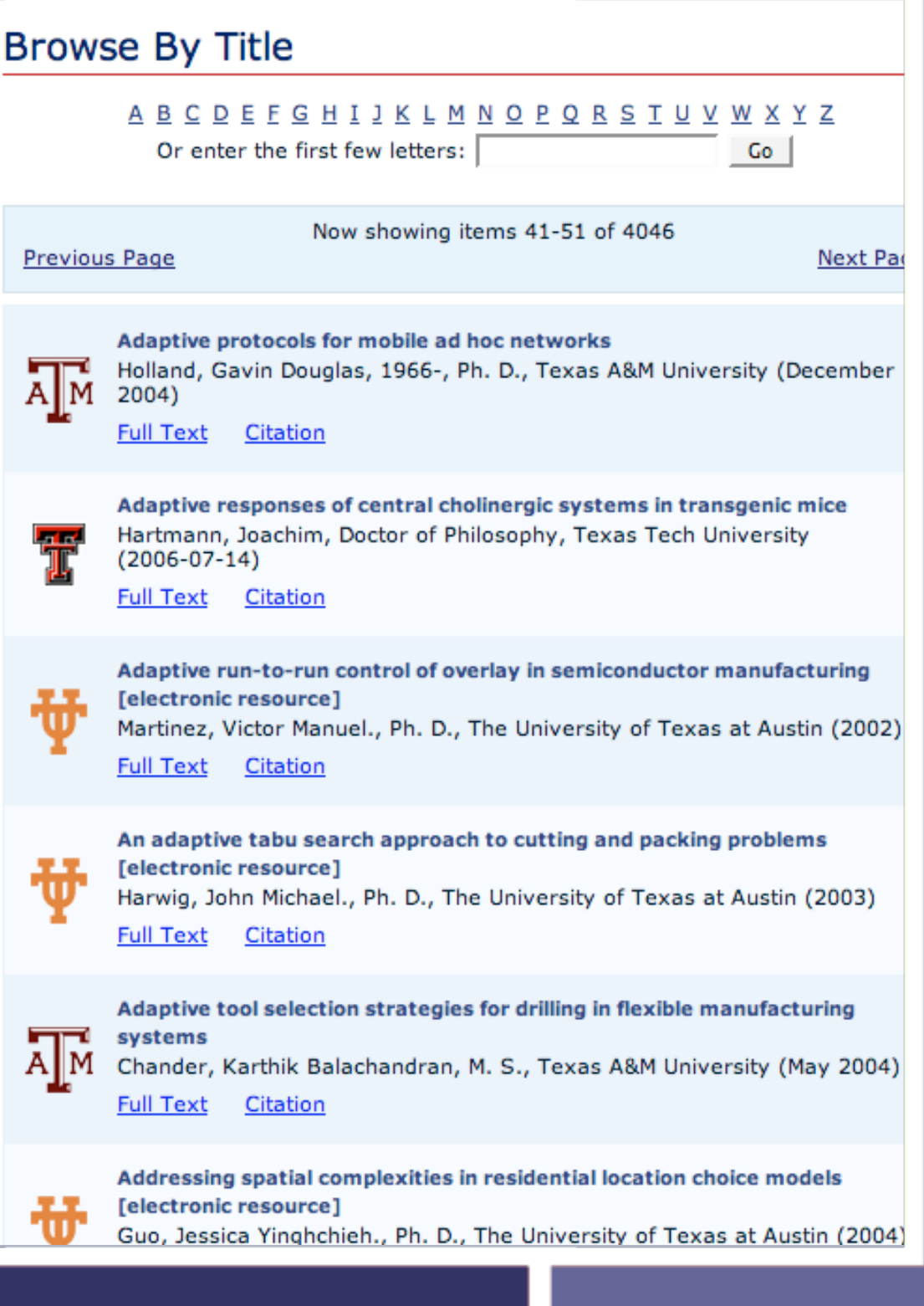

## Visualization

- Interpret metadata
- **Link metadata**
- Explain metadata

#### Texas A&M University *digital* **SITORY**

pace

ctions

lection

U Digital Repository  $\rightarrow$  Texas A&M University Libraries  $\rightarrow$  Geologic Atlas of the United States

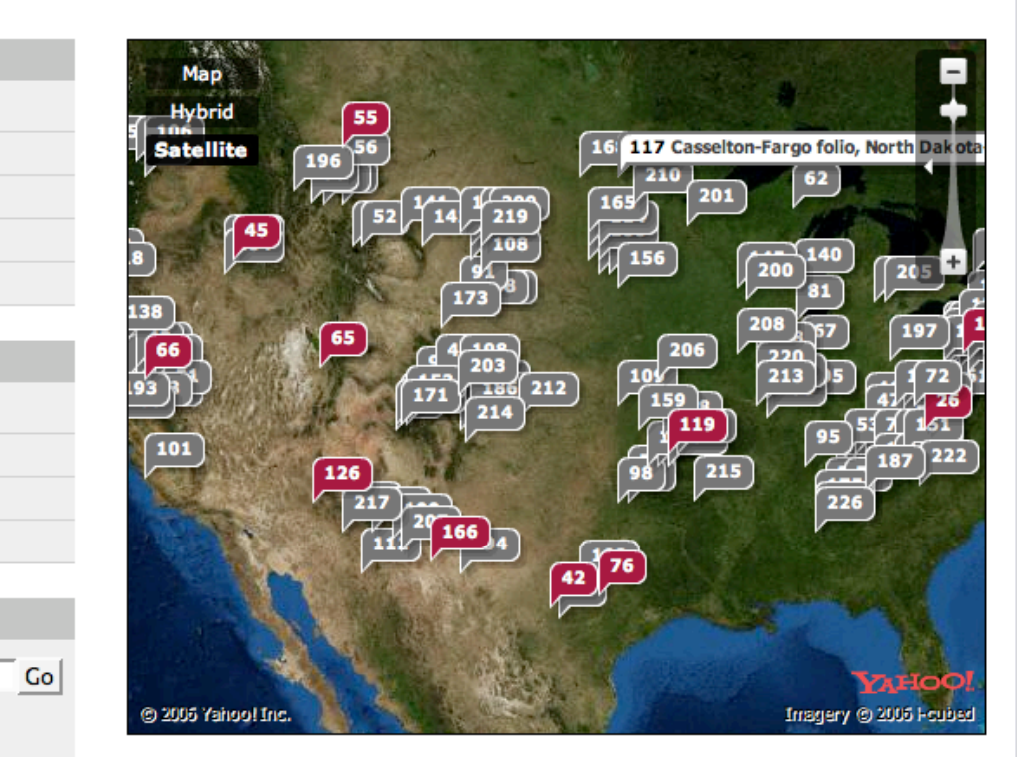

Login

#### The Geologic Atlas of the **United States**

#### **Recent Submissions**

Fort Benton folio, Montana Weed, Walter Harvey, 1862-1944 (1899)

El Paso folio, Texas Richardson, G. B. (George Burr), 1872-1949 (1909)

Coos Bay folio, Oregon Diller, J. S. (Joseph Silas), b. 1850 (1901)

## Modularity

#### Extend

▶ Adapt

#### Customize

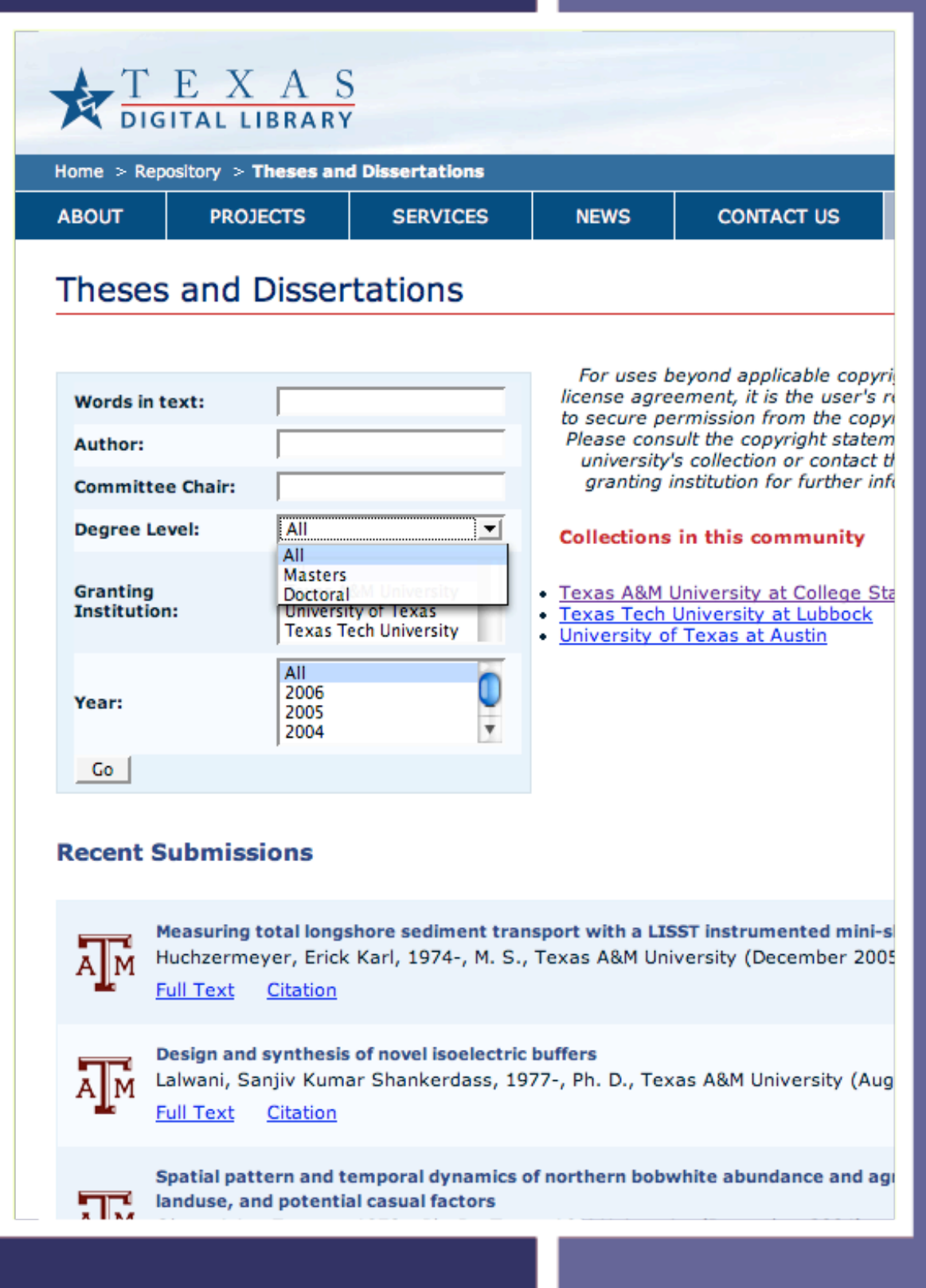

### Manakin vs JSP UI

#### $\blacktriangleright$  JSP UI

- *Difficult & expensive to extend*
- *One monolithic interface for all collections regardless of content*

#### $\blacktriangleright$  Manakin

- *Modular design makes extensions easier*
- *Multiple interfaces that can adapt to the needs of a collection*
- *Metadata in native formats*

## It is ready now

- Manakin 1.0 released
	- **Browsing, Searching**
	- Authentication  $\blacksquare$
	- **Submission Workflow**
	- Administration  $\blacksquare$

#### [http://di.tamu.edu/projects/manakin/](http://di.tamu.edu/projects/xmlui/manakin/)

# How do I get started?

You will need an installation of DSpace

**First, install Manakin on** your DSpace

Next, design your new interface

### **Tiers**

- 1. Style Tier Create simple themes  $\blacksquare$  XHTML + CSS
- 2. Theme Tier
	- Create complex themes
	- $\blacksquare$  XSL + XHTML + CSS
- 3. Aspect Tier
	- Add new features
	- Cocoon + Java

## What resources are available?

**Documentation** ■ Aspect Developers Guide **Theme Writing Tutorial** Schema Reference Manual

- **Mailing lists** 
	- **d** dspace-dev
	- dspace-manakin
- ▶ Open Repositories 2007
	- Session 6

### Architecture

# Apache Cocoon

- ▶ Web development framework
- Pipeline-based architecture
- ▶ SAX-based XML

- Modular components
	- Generators
	- **Transformers**
	- **Serializers**

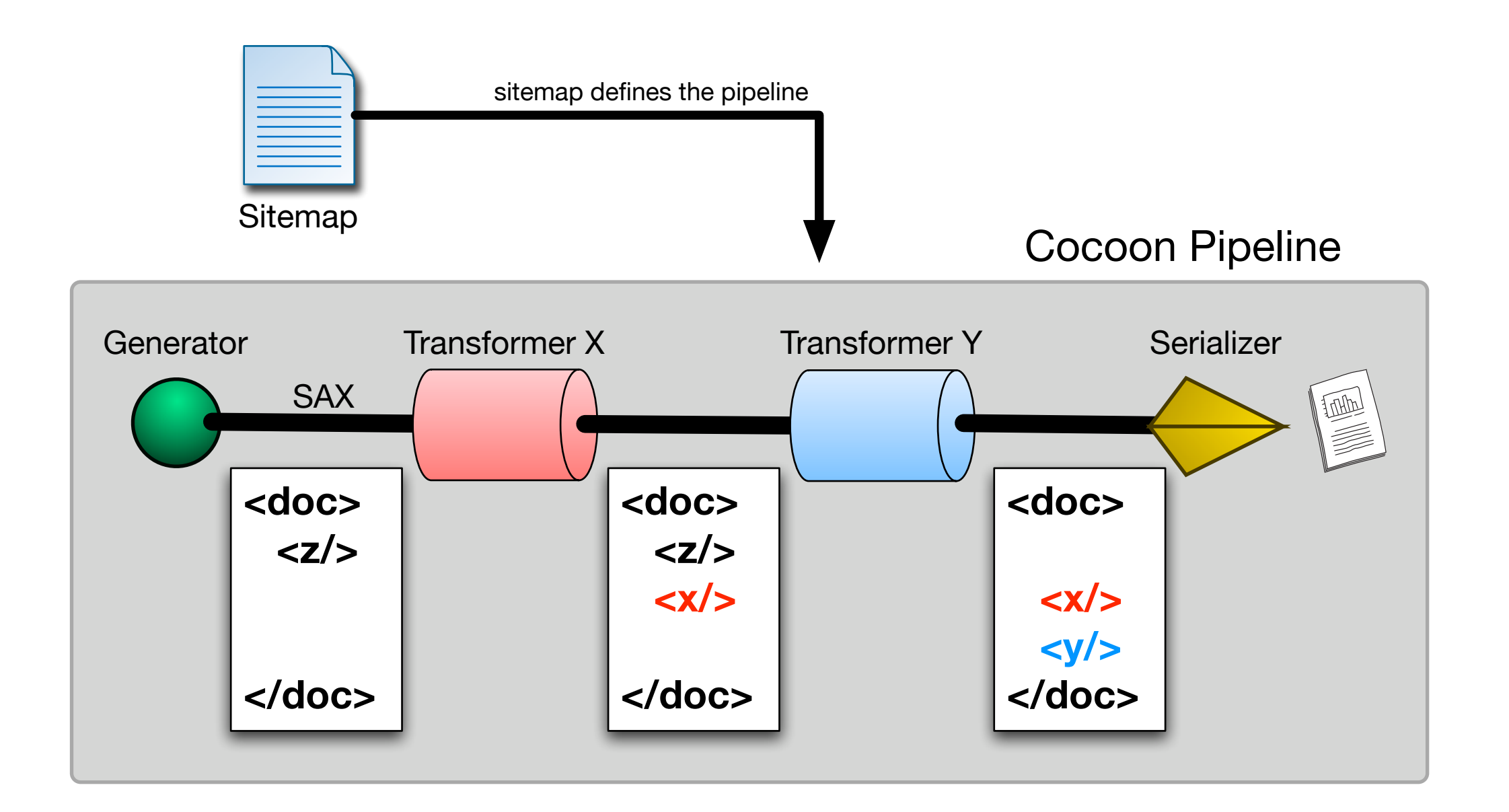

### Cocoon's Pipeline Model

## **Three** Components

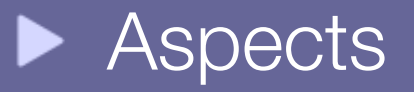

**Themes** 

#### **DRI Schema**

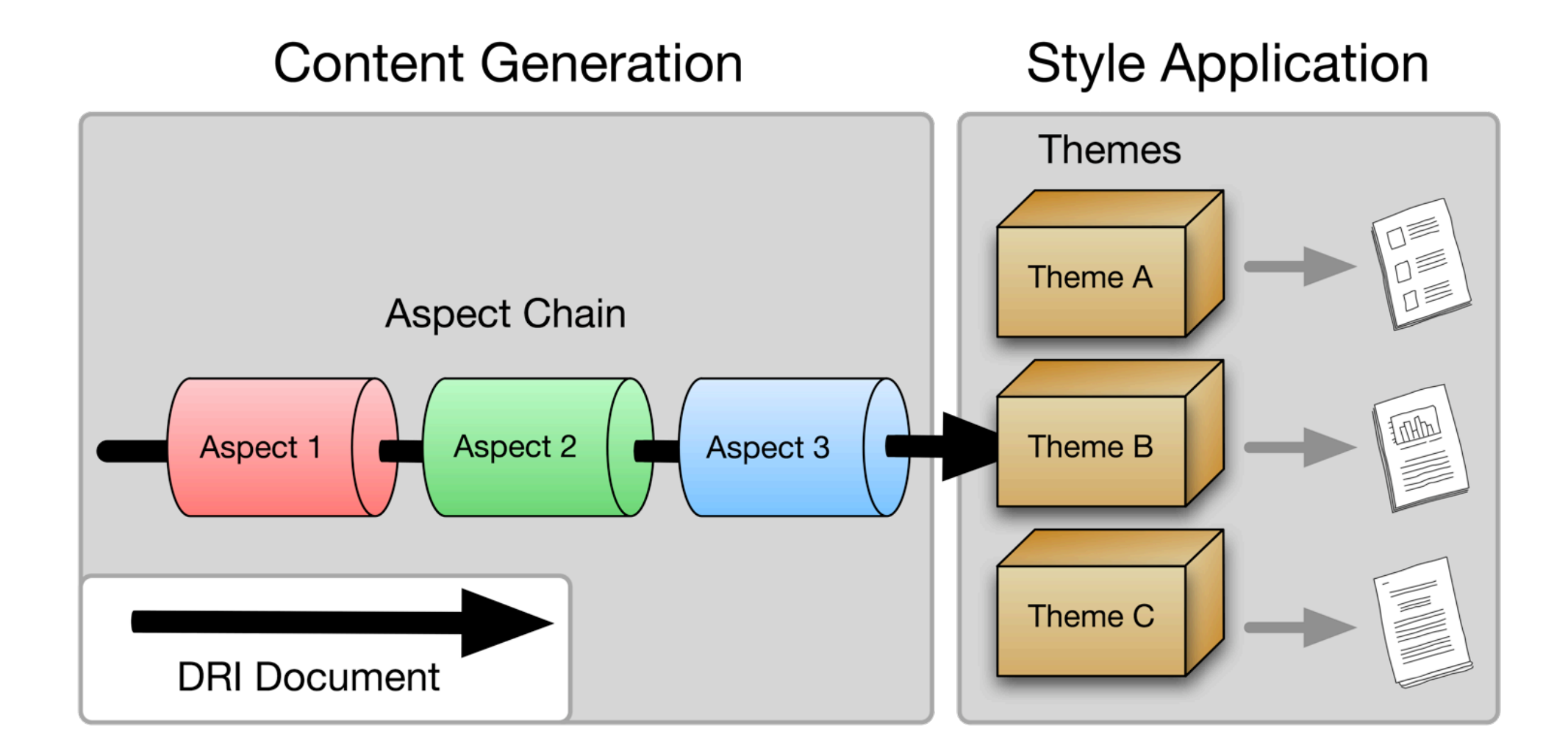

### Structural Overview

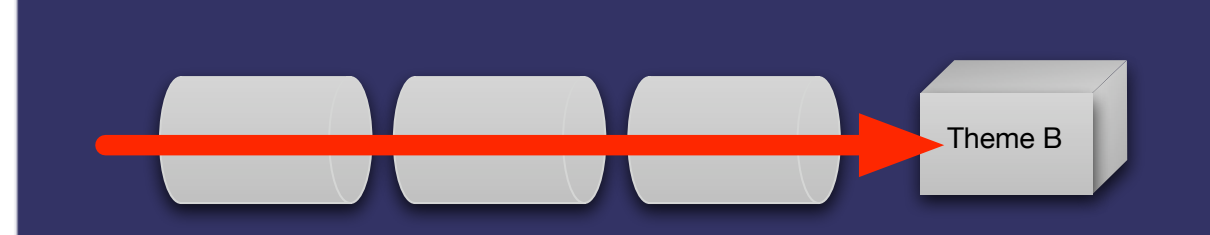

### DRI Schema

*Abstract representation of a repository page*

#### **D**igital **R**epository **I**nterface  $\blacktriangleright$  .

- **Metadata elements** 
	- $\blacksquare$  METS, MODS, QDC, DIM
	- Extendable to other metadata formats

Structural elements **TEI (light)** 

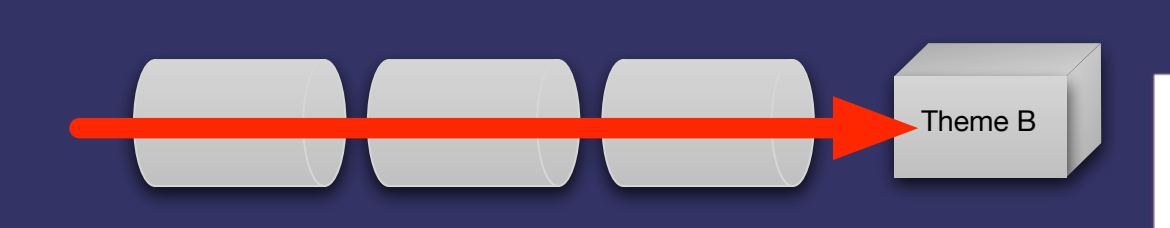

## DRI Schema

*Abstract representation of a repository page*

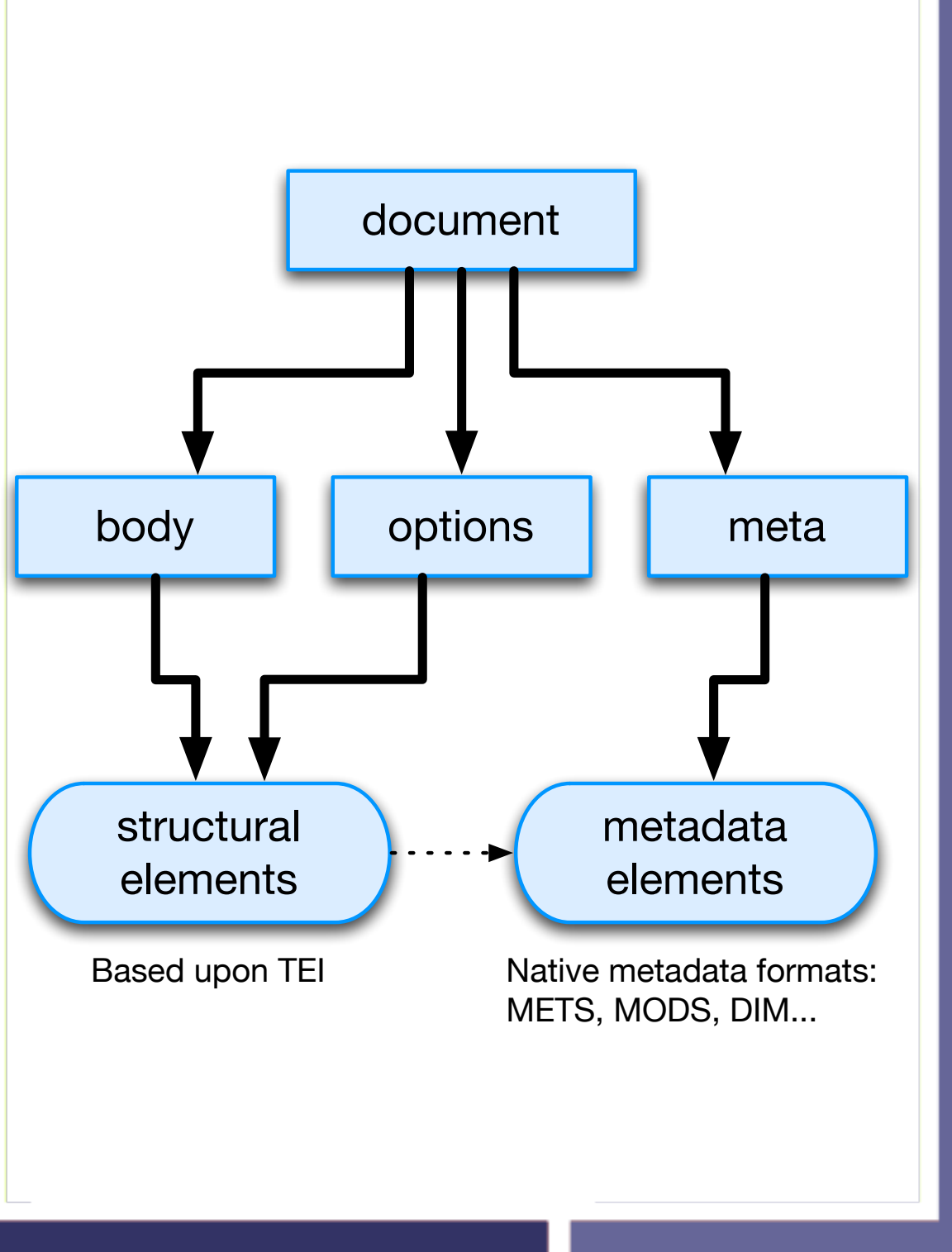

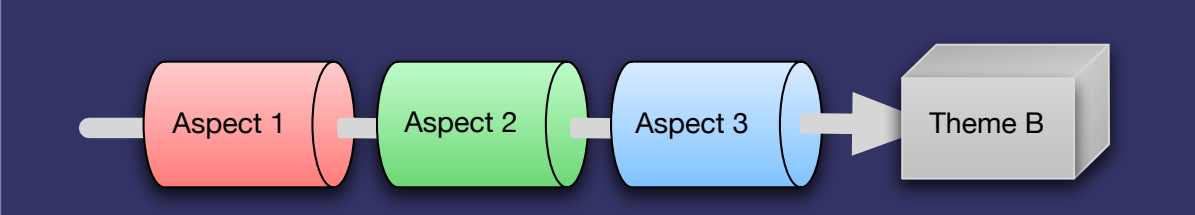

### Aspects

*Implement a set of related features*

#### Applied to **all** pages

▶ "Aspect Chain"

- Input DRI  $\blacksquare$
- Output DRI  $\bullet$

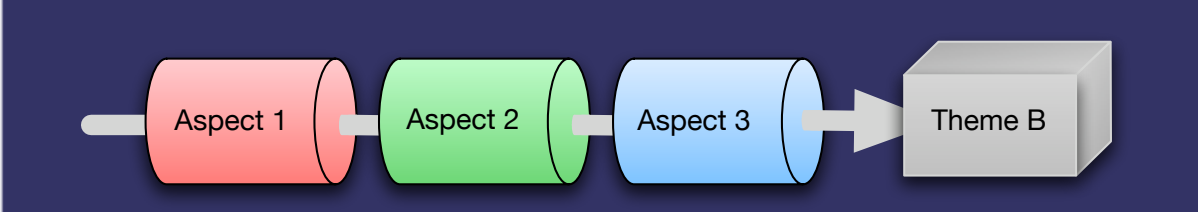

### Aspects

*Implement a set of related features*

- Core Aspects:
	- Artifact Browser
	- E-Person
	- **Submission**
	- **Administrative**

- **Possibilities:** 
	- Shopping cart
	- Specialized searching
	- Customized workflow

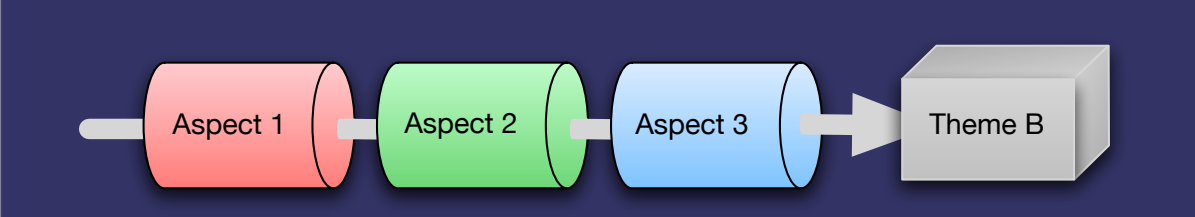

### Aspects

*related features*

Self contained packages Java source code **Javascript flow scripts** *Implement a set of* **If the SCS CONFiguration** 

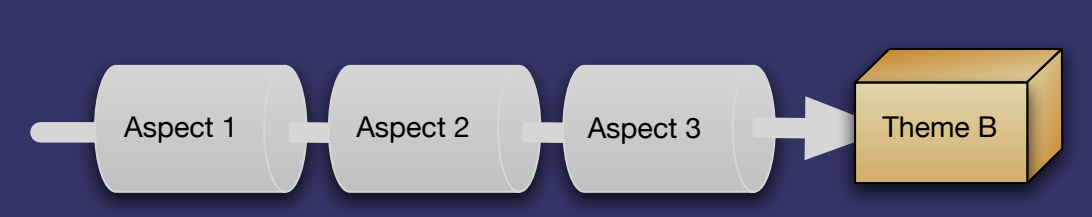

### Themes

*Stylize content into a particular look-and-feel*

- May apply to:
	- A Single page
	- All pages in a collection  $\blacksquare$
	- All pages in a community
	- The whole repository  $\blacksquare$

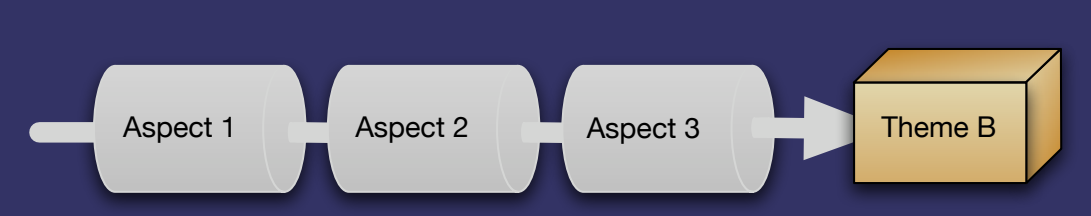

### Themes

*Stylize content into a particular look-and-feel*

- Self contained packages
	- **No. XSL stylesheets**
	- CSS stylesheets
	- Images
	- Static resources

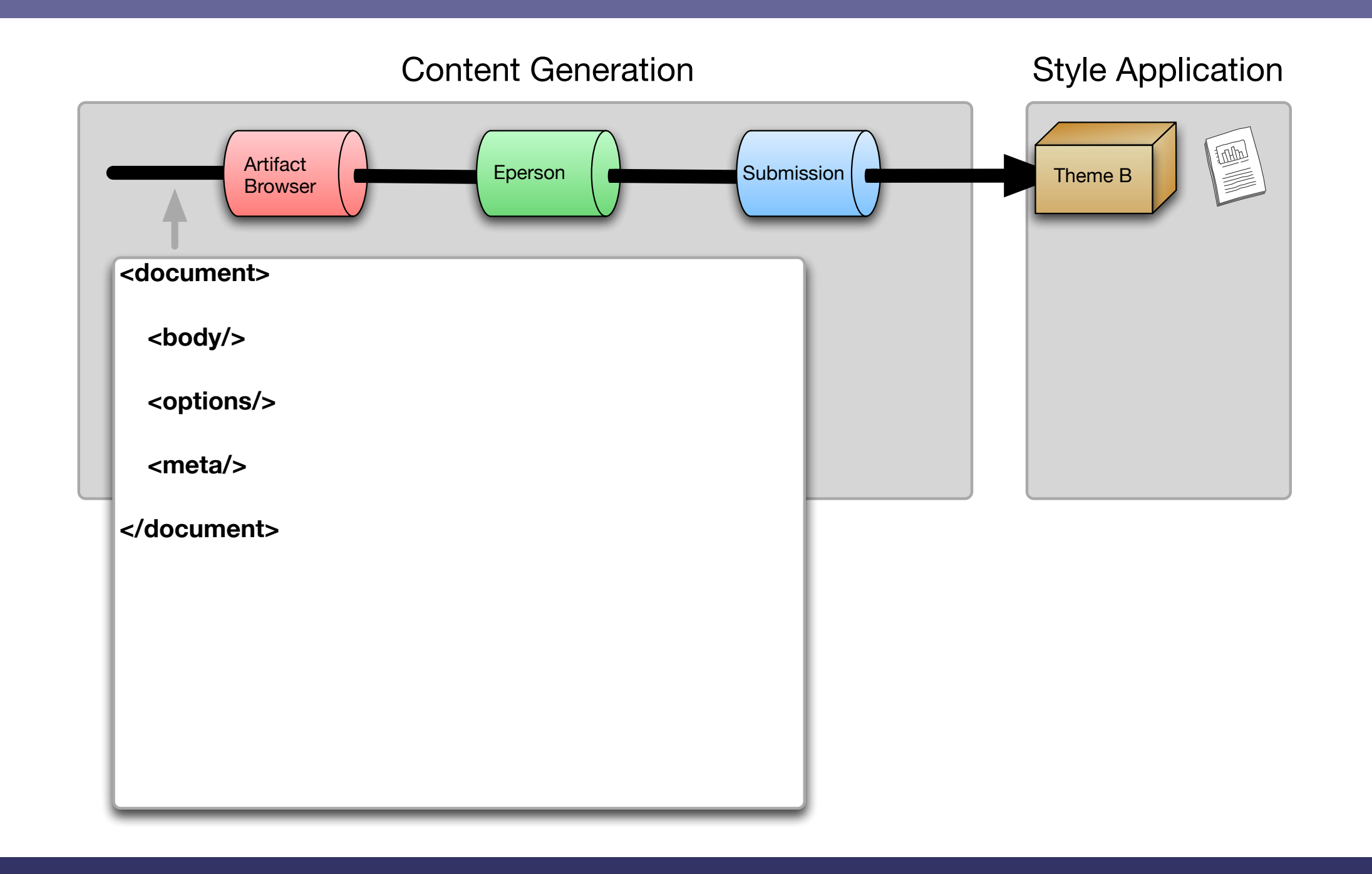

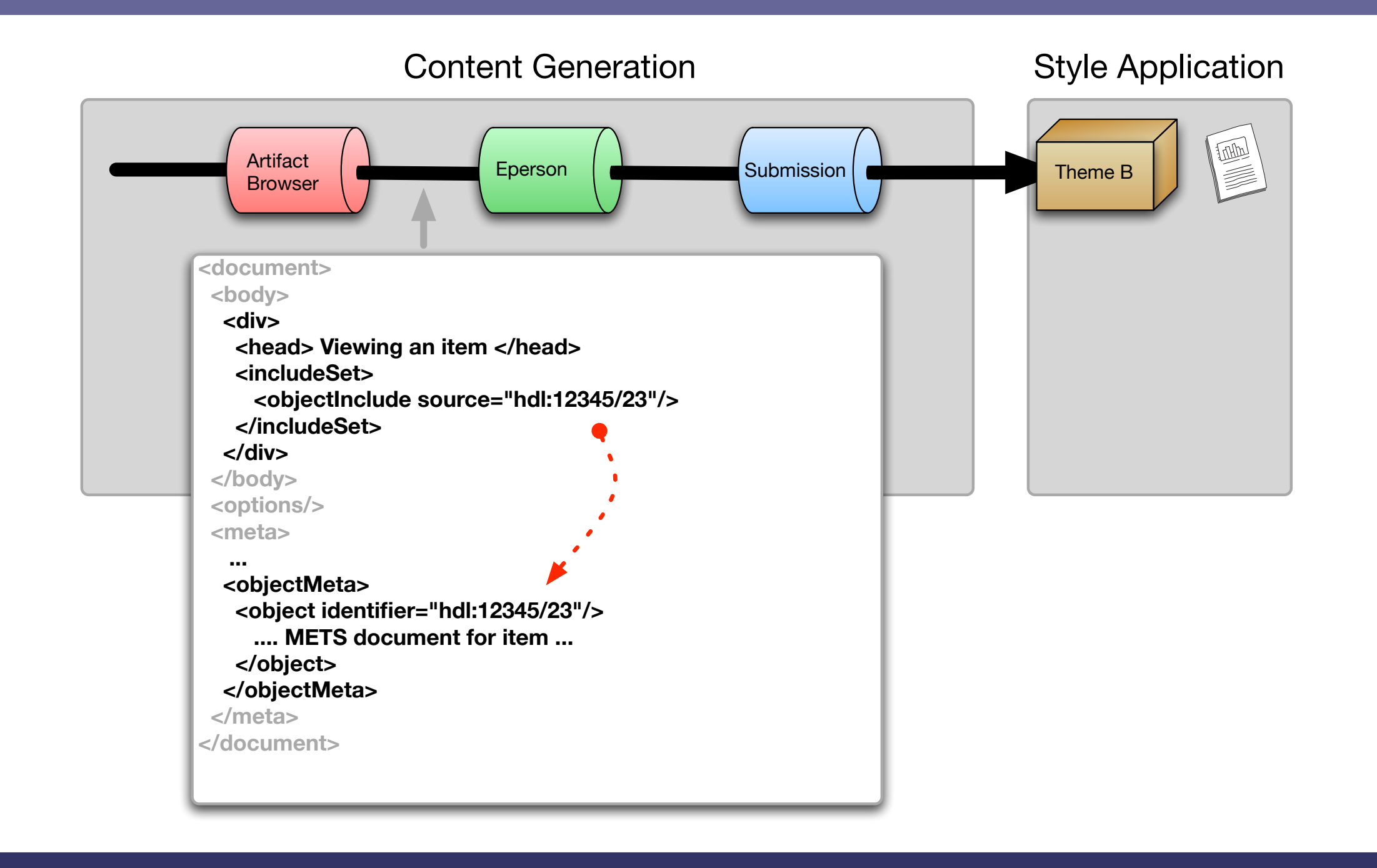

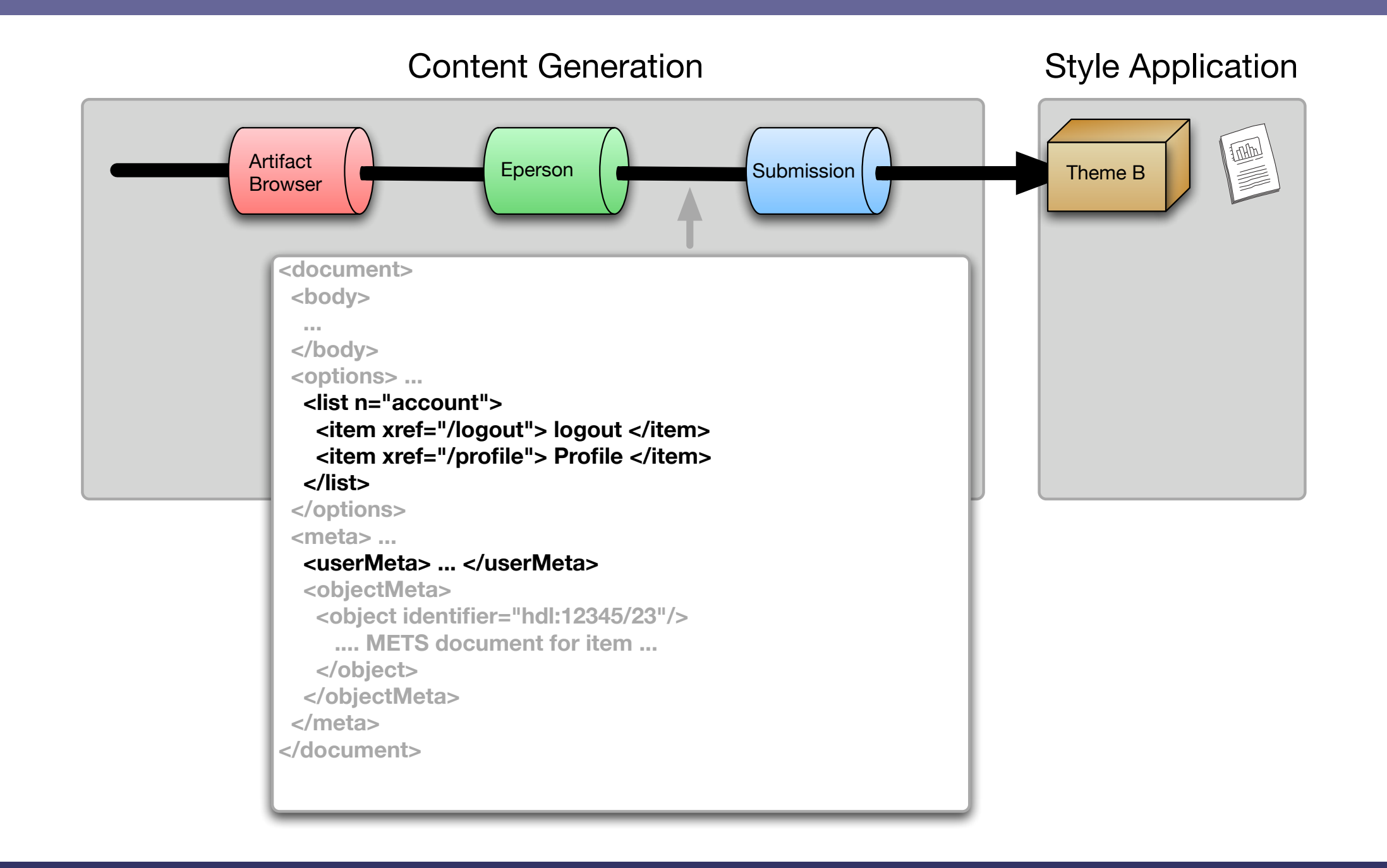

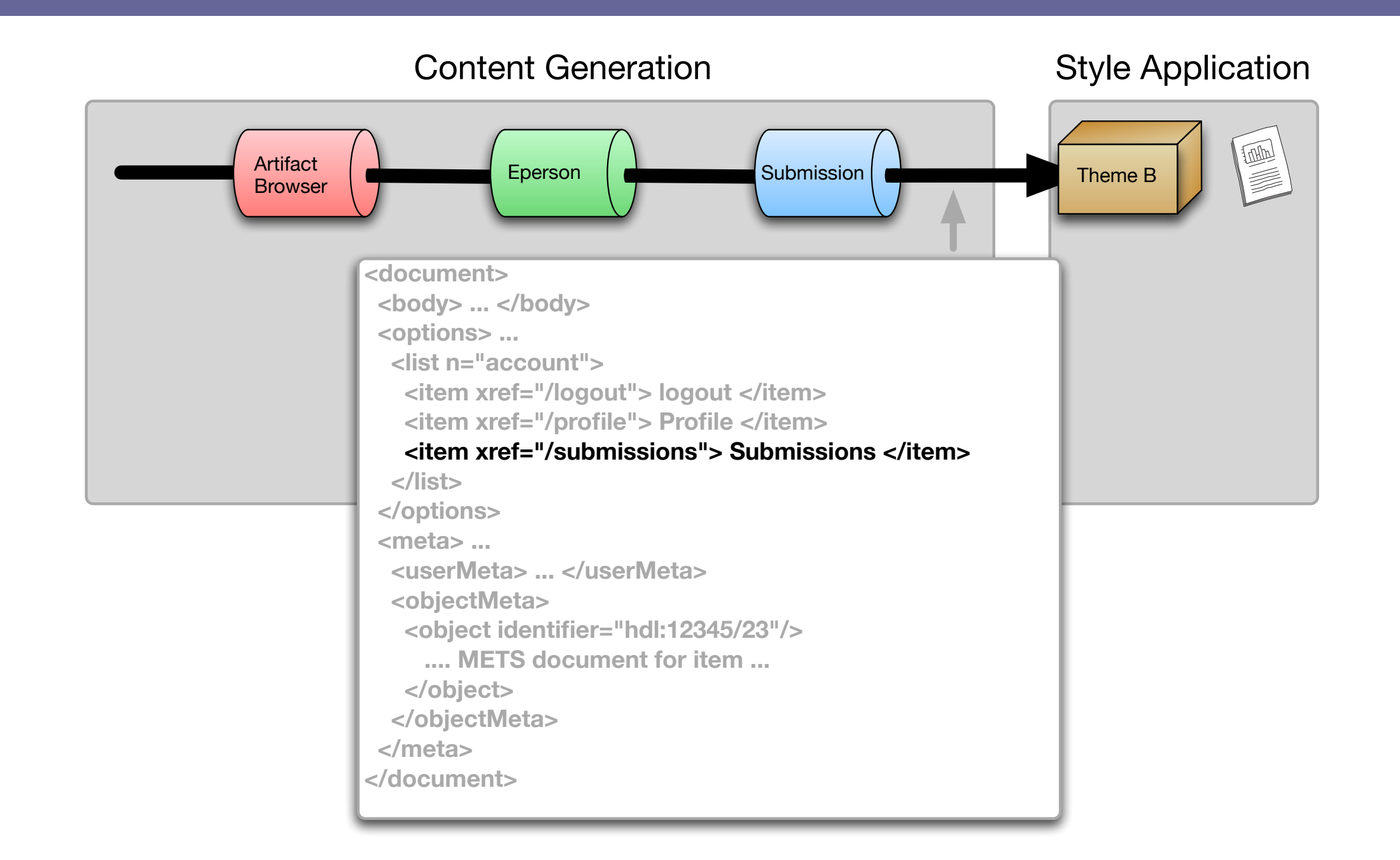

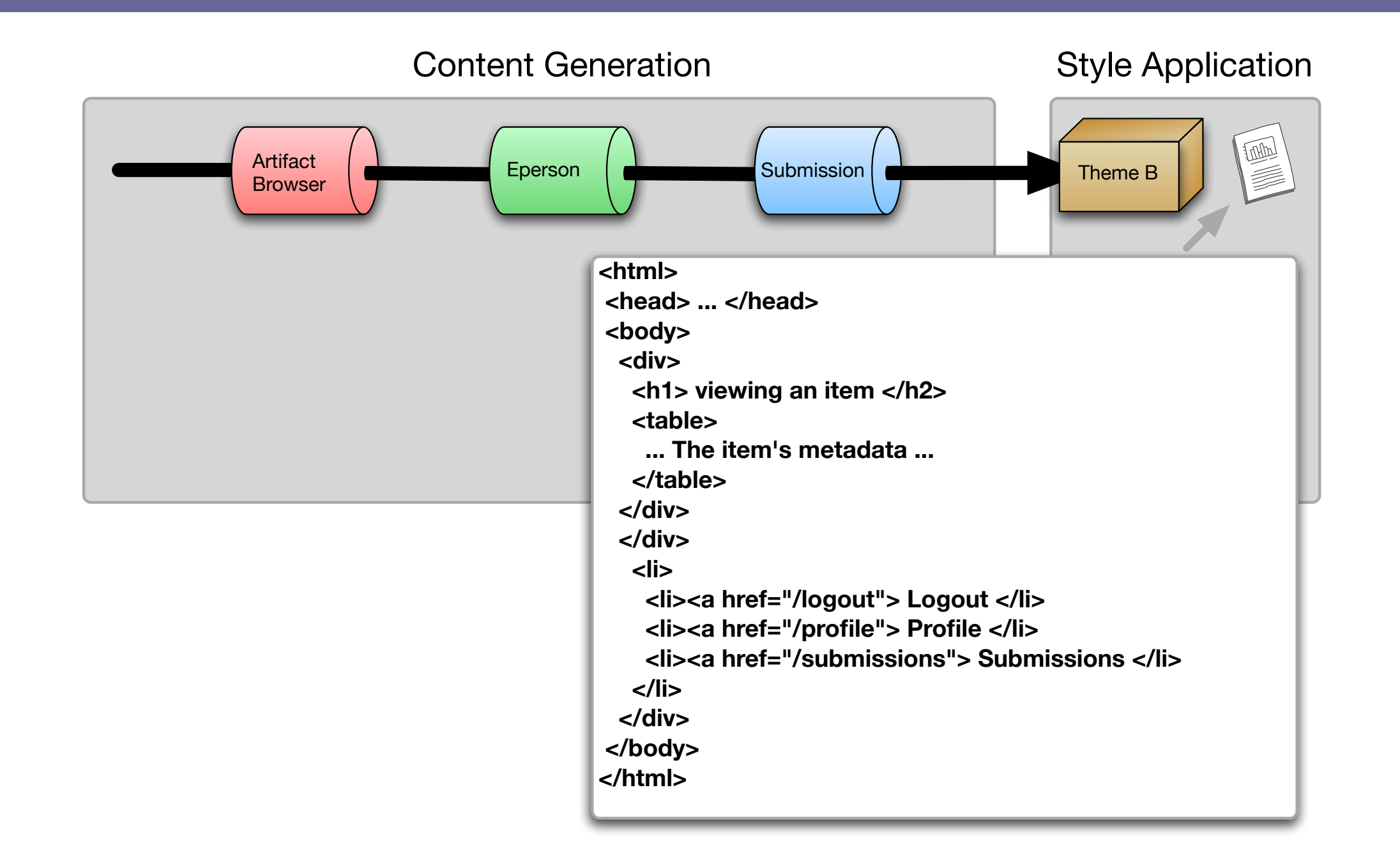

### Demonstration